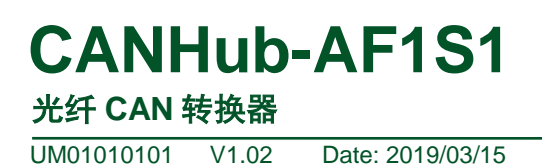

产品用户手册

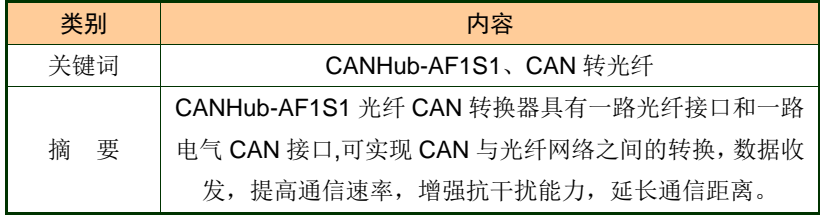

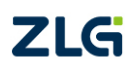

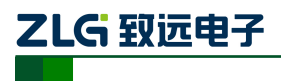

## 修订历史

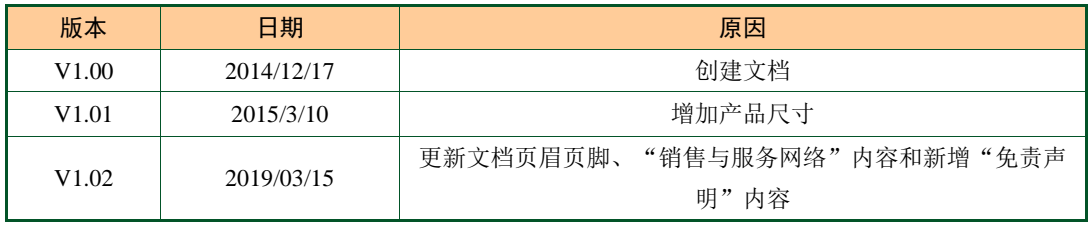

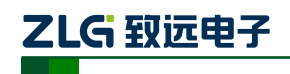

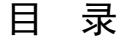

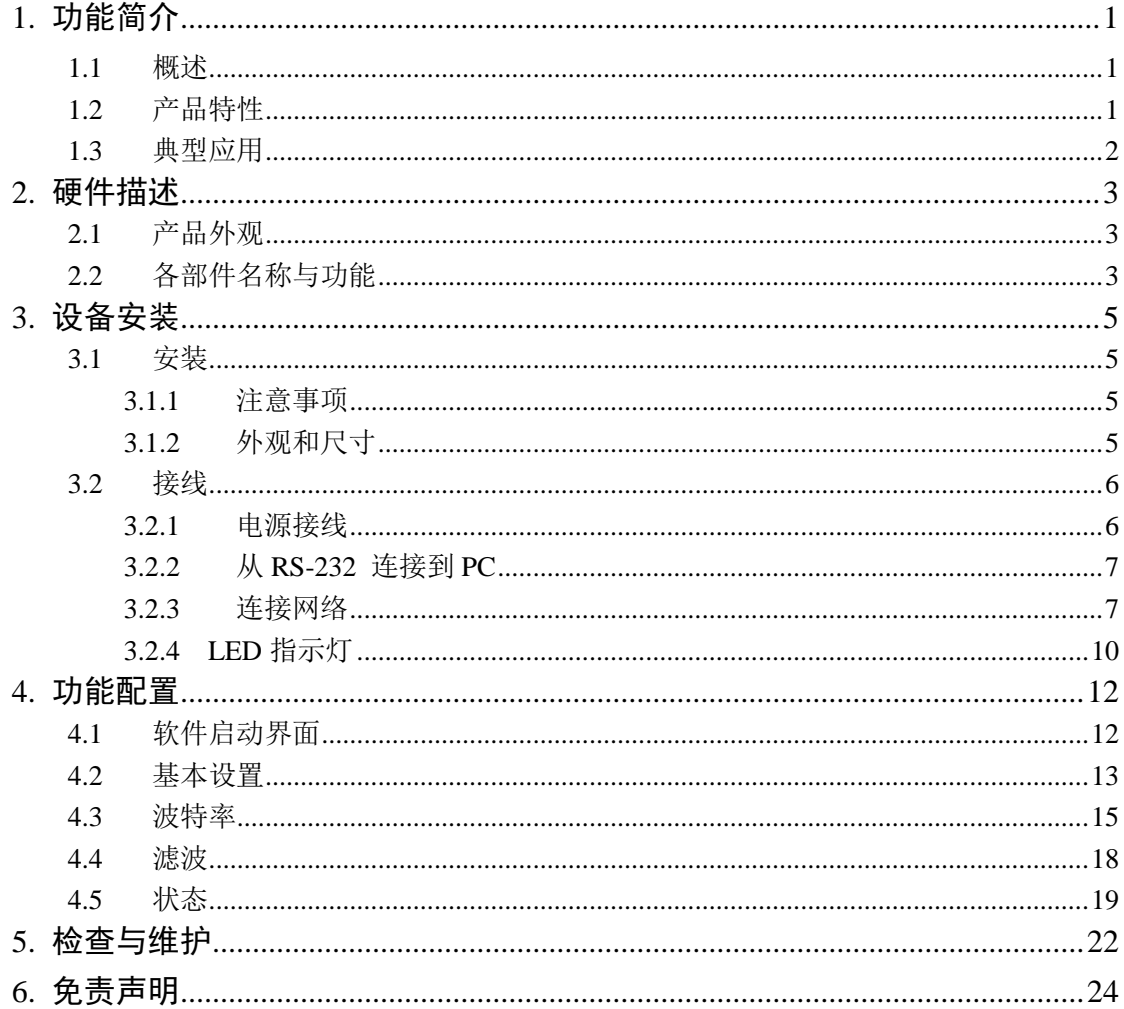

## <span id="page-3-0"></span>**1.** 功能简介

### <span id="page-3-1"></span>**1.1** 概述

CAN 网络的传输介质可以是双绞线、光纤和同轴电缆。目前,双绞线的 CAN 总线分布 式系统已得到了广泛应用,如汽车、电梯控制、电力系统控制等,各项技术已经成熟。与双 绞线和同轴电缆相比,光纤的低传输损耗使传输距离大大增加。除此以外,光缆还具有不辐 射能量、不导电、没有电感等特性,且光缆中不存在串扰以及光信号相互干扰的影响,具有 优良的抗 EMI 以及 EMC 特性, 也不会有在线路感应耦合导致的安全问题。

CANHub -AF1 S1 能实现两个 CAN 网络的透明连接,可以在总线级别实现复杂结构的 多点连接,使得主干网络没有支线长度限制,网络中任意两个节点可以到达协议距离。该设 备具有 2 个通信端口,1 个双绞线端口都有独立的 CAN 收发器,能倍增节点数目,因此, 在提供自由的布线方式的同时,也解除了系统总线上 CAN 收发器最大节点数驱动限制; 1 个光纤端口可使 CANHub -AF1 S1 应用于高干扰现场环境中,特别是在高压场合、动力场 合等环境。每个端口还具备检测总线活跃及总线故障指示灯,方便观察 CAN 总线网络工作 状态。

CANHub -AF1 S1 可用于波特率高达 1Mb ps 的 CAN 网络, 所有通道均可在不同的波 特率下工作。CANHub -AF1S1 符合 CAN 规范 2.0A (11 位 CAN 标识符)和 2.0B (29 位 CAN 标识符)。支持透明的,协议独立的 CAN 消息传输,使其适用于多种应用场合。

CANHub -AF1S1 连接于 2 个 CAN 网络中后,如果用户使能自适应总线波特率功能, 设备中 1 路双绞线通道可侦测 CAN 网络的总线波特率(仅限于 CiA 定义的 9 种标准 CAN 波特率: 1Mbps , 800Kbps , 500Kbps , 250Kbps , 125Kbps , 100Kbps , 50Kbps, 20Kbps, 10Kbps),然后自动设置该通道的波特率。由于光纤通讯是点对点的,因此就不存在自适应 波特率的概念了。

CANHub -AF1S1 可以配置相应的 CAN 消息过滤器,这样可以保证只有需要的数据通 过中继器传输到其他 CAN 网络上;同时,还具有数据路由功能,可把一个通道接收到的 C AN 消息选择性地转发到另一个通道。因此该设备能有效降低网络的负载。CANHub-AF1S1 可 通过串口连接到 PC 来配置其通信参数;提供基于 Windows 系统的配置软件,使用简单, 支持配置即时生效,设备配置完成后无需任何操作即可投入工作。

#### <span id="page-3-2"></span>**1.2** 产品特性

- ◆ CAN 接口: 采用 OPEN 接口方式 (CANH、CANL);
- ◆ CAN 通道采用电磁隔离、DC/DC 电源隔离, 隔离电压: 2500VDC ;
- ◆ CAN 接口 EMC 等级: 接触放电±8KV, 群脉冲±2KV;
- ◆ 光纤类型为单模光纤, SC 接口;
- ◆ 最高帧流量:单通道可高达 6000 帧/秒以上(1M 波特率、扩展数据帧);
- ◆ 同时支持 CAN2.0A 和 CAN2.0B 协议, 符合 ISO/DIS 11898-1/2/3 标准;
- ◆ CAN 波特率:可编程任意设置,范围在 5Kbps~1Mbps 之间;
- ◆ 光纤波特率:可编程任意设置,范围在 5Kbps~800Kbps 之间;
- ◆ CAN 可安装内置式 120 欧终端电阻, 连接 R+和 R-端子;
- ◆ 安装方式:可选标准 DIN 导轨安装或简单固定方式;

# ZLG 致远电子

- ◆ 可以用在有安全防爆需求的环境中;
- ◆ 工作电压; +9V~+26V;
- ◆ 工作温度;-40℃~+85℃;
- ◆ 存储温度: -40℃~+85℃;
- <span id="page-4-0"></span>**1.3** 典型应用
	- 工业自动化控制系统;
	- 智能楼宇控制数据、广播系统;
	- 安防产品;
	- 电力、矿业通讯;
	- 其他现场控制及通信领域;

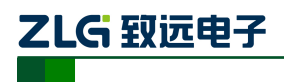

光纤 CAN 转换器

## <span id="page-5-0"></span>**2.** 硬件描述

## <span id="page-5-1"></span>**2.1** 产品外观

CANHub-AF1S1 设备外观如图 [2. 1](#page-5-3) 所示。

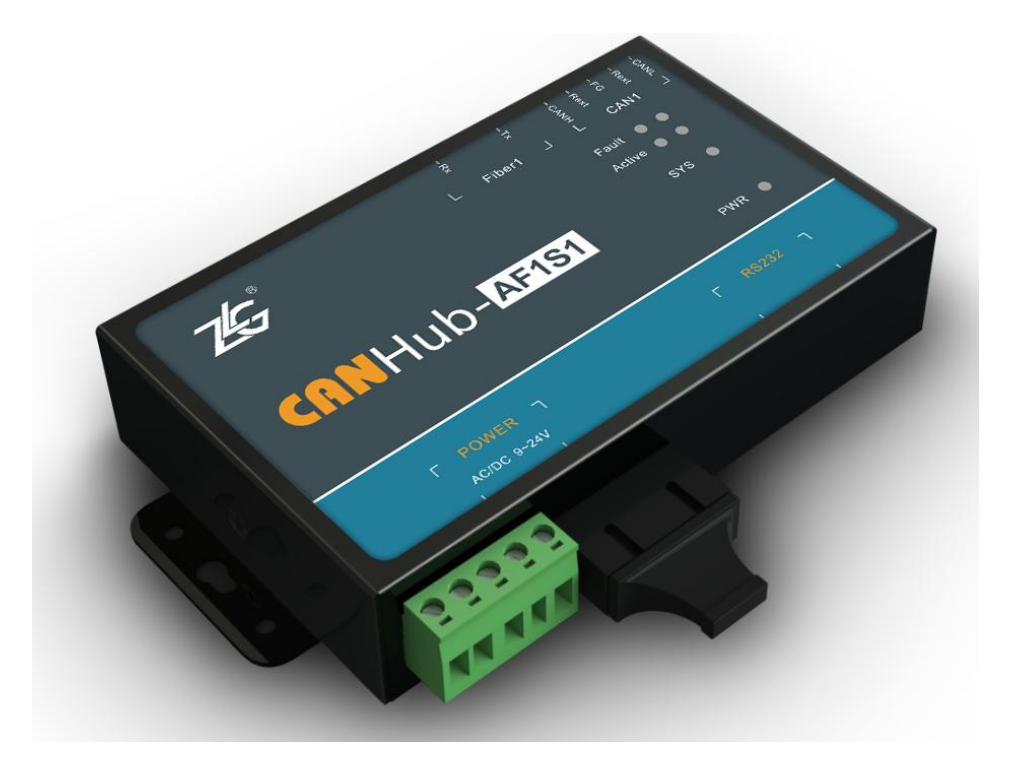

图 2. 1 CANHub-AF1S1 光纤 CAN 集线器

## <span id="page-5-3"></span><span id="page-5-2"></span>**2.2** 各部件名称与功能

CANHub-AF1S1 各部件说明见图 [2. 2](#page-5-4) 与 表 [2. 1](#page-6-0)。

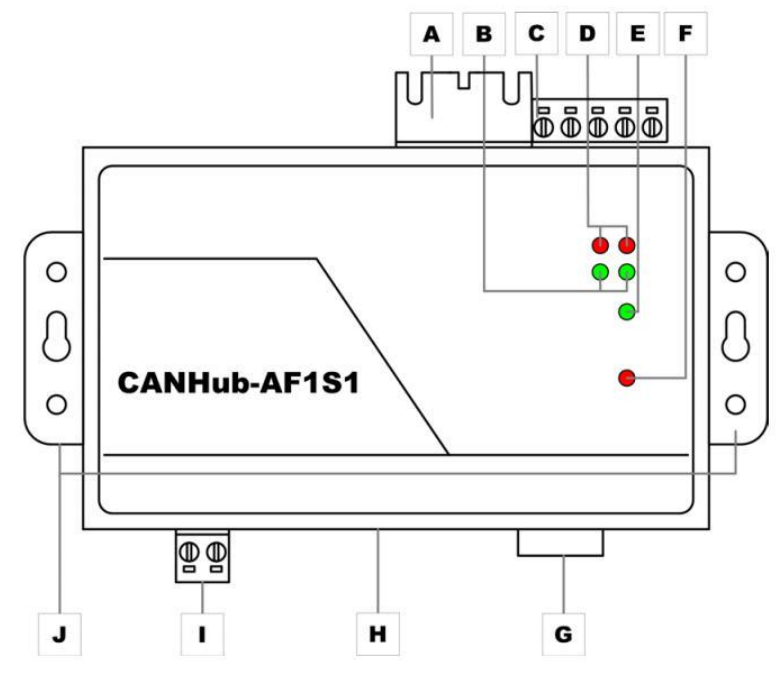

<span id="page-5-4"></span>图 2. 2 CANHub-AF1S1 各部件

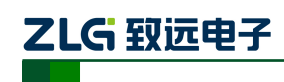

<span id="page-6-0"></span>

| 标签           | 名称                 | 说明                                 |
|--------------|--------------------|------------------------------------|
| A            | CAN 总线光纤端口         | 对应端口: Fiber1 (双 SC 拔插式收发一体接口)      |
| <sub>B</sub> | 总线活跃指示灯(Action,绿色) | 对应 2 个端口(在图 1.2 从左往右): Fiber1、CAN1 |
| C            | CAN 总线双绞线端口        | 对应端口: CAN1(OPEN5 接口)               |
| D            | 总线错误指示灯(Fault, 红色) | 对应2个端口(在图 1.2 从左往右): Fiber1 、CAN1  |
| E            | 系统运行指示灯(SYS, 绿色)   | 指示系统正常运行, 2 秒闪烁一次                  |
| $\mathbf F$  | 电源指示灯(PWR , 红色)    | 系统上电指示                             |
| G            | RS232 通信端口         | 通过该端口配置 CANHub-AF1S1               |
| H            | DC JACK 插口         | 电源接口                               |
| $\mathbf{I}$ | AWG 14-22 插拔式接线端子  | 电源接口                               |
| J            | 固定侧翼               | 固定 CANHub - AF1S1                  |

表 2. 1 CANHub-AF1S1 各部件功能

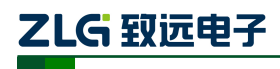

## <span id="page-7-0"></span>**3.** 设备安装

本章介绍如何安装一个 CANHub -AF 1 S1 设备,包括安装设备和系统接线, 务必小心 地根据说明书去安装。不恰当的安装可能使设备产生误动作,从而产生损坏设备的情况。

### <span id="page-7-1"></span>**3.1** 安装

#### <span id="page-7-2"></span>**3.1.1** 注意事项

为了提高系统的可靠性和实现设备的最多的功能,在安装和接线时务必考虑下列因素。 环境条件不要在下列任一场所中安装设备。

- 环境温度低于-25℃或高于 70℃的场所:
- 温度变化急剧和凝露的场所;
- 环境湿度低于 10% 或高于 90% 的场所;
- 具有腐蚀性或易燃性气体的场所;
- 有讨多尘埃、氯化物或铁木尘埃的场所;
- 设备会受到直接冲击或振动的场所;
- 直接暴露在阳光的场所;
- 设备会接触到水、油、化学试剂的场所。

在下列场所中务必要充分封闭或保护好设备:

- 具有静电和噪音的场所;
- 强电磁场的场所;
- 可能有放射性泄露的场所;
- 靠近电力线的场所。

柜内或控制屏内安装当设备被安装在柜子或控制屏上时,务必提供一个适当的操作和维 护环境。在封闭的环境中,环境温度必须在-25℃~70℃范围内。如果需要可采用下列方法 保持适度的温度:

- 提供足够的空间以保持良好的空气流通;
- 不要把设备安装在产生高热量的设备上面,如加热器、变压器或大功率电阻器。 如 果环境温度超过 70℃,需安装一台冷却风扇或空调。

#### <span id="page-7-3"></span>**3.1.2** 外观和尺寸

CANHub -AF1 S1 的尺寸是 118 mm\* 72.1mm\*25.9 mm,外壳带有固定孔。该设备的外 观如图 [3. 1](#page-8-2) 所示。

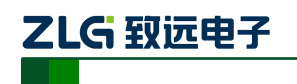

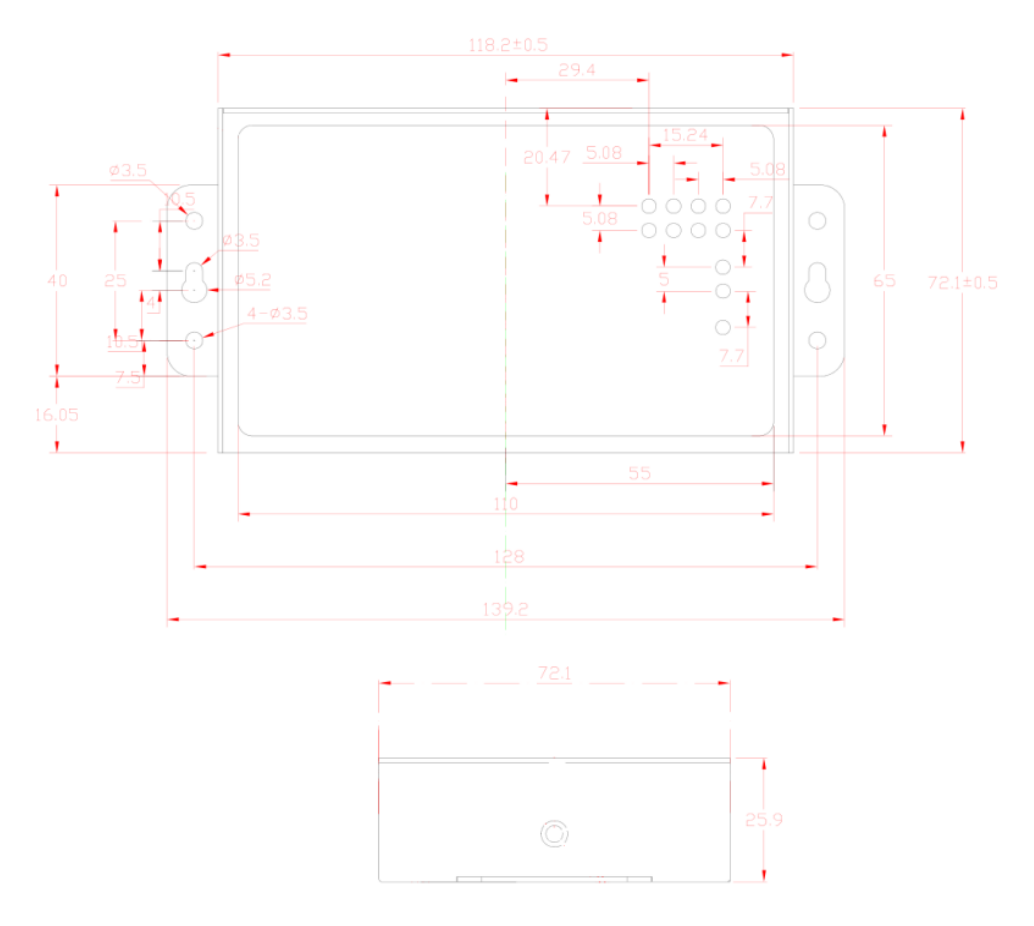

图 3. 1 CANHub-AF1S1 外观视图

<span id="page-8-2"></span><span id="page-8-0"></span>**3.2** 接线

#### <span id="page-8-1"></span>**3.2.1** 电源接线

直流电源: 提供 9 ~24 VDC/AC, 保持电压波动在规定的范围内;

- 电源功率: CANHub -AF1 S1 所消耗的额定功率为 4W。但在电流接通时, 浪涌电流将 达到这个电流的 5 倍左右;
- 接线端子:CANHub -AF1 S1 有两个电源输入端子:2 Pin AWG 14-22 插拔式接线端 子和 DC JACK 插口。电源线可连接到任意一个端子,但不能同时连接两个 电源端子。AWG 14-22 插拔式接线端子是 M3.5 端子螺丝。使用压接端子 接线,也可将裸多股线直接接在端子上,用起子拧紧端子排的螺丝。如果电 源完全接通, "PWR "指示灯将会一直显示红色。接线示意图如图 [3. 2](#page-8-3) 所 示。

<span id="page-8-3"></span>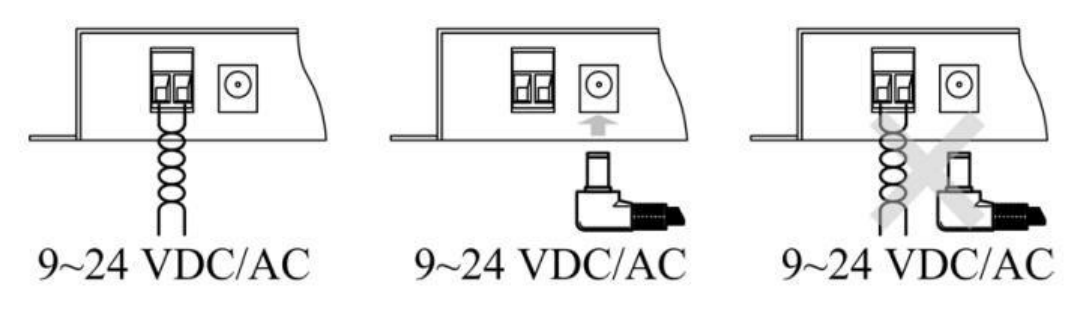

图 3. 2 CANHub-AF1S1 电源接口

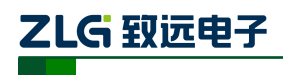

#### <span id="page-9-0"></span>**3.2.2** 从 **RS-232** 连接到 **PC**

通过 RS-232 接口来配置 CANHub -AF1S1 。图 [3. 3](#page-9-2)和表 [3. 1](#page-9-3) 显示了该设备上RS-232 接 口的引脚排部。

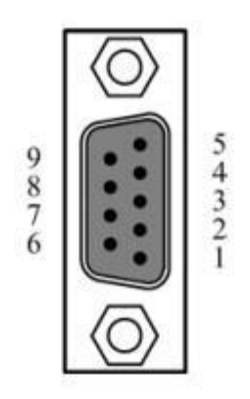

图 3. 3 CANHub-AF1S1 的 RS-232 接口 表 3. 1 CANHub -AF1S1 的 RS-232 接口引脚描述

<span id="page-9-3"></span><span id="page-9-2"></span>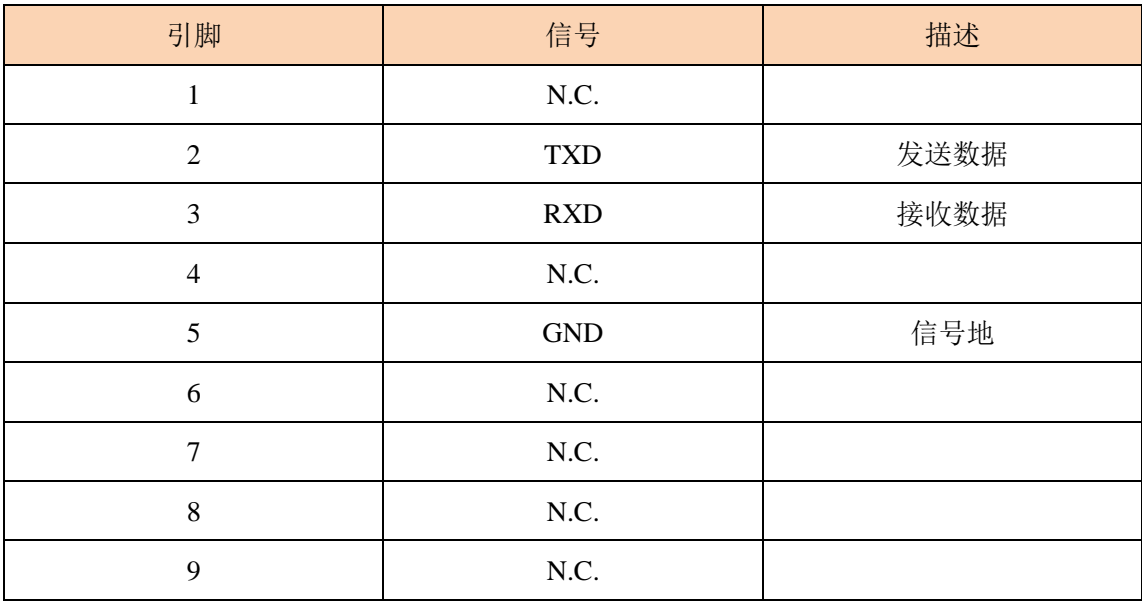

该端口使用的是 DB-9 母头连接器。配置前须用 1 根 RS232 延长电缆( 随机配置) 将 CANHub -AF1 S1 与 PC 连接,若使用交叉电缆则不能通信。

#### <span id="page-9-1"></span>**3.2.3** 连接网络

CANHub -AF1 S1 提供 1 路双绞线和 1 路光纤 CAN 通道, 每个通道都是对等的, 均 可用于连接一个 CAN 网络或者 CAN 接口的设备。2 个通道分别由 1 个 5 Pin AW G 14-22 插拔式接线端子和 1 个 SC 光纤接口引出, 如图 3.4 所示。

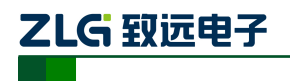

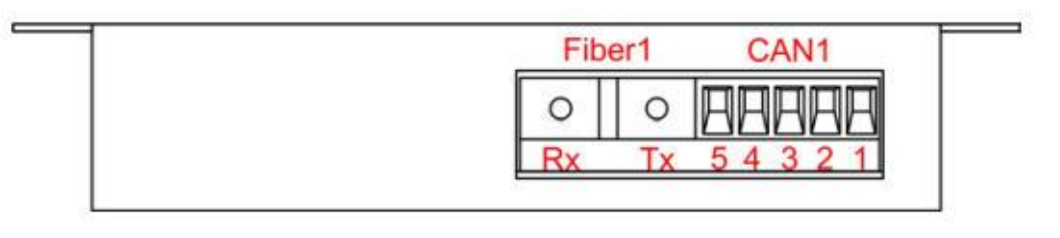

图 3. 4 CANHub-AF1S1 通信接口

#### <span id="page-10-0"></span>1. 1 路双绞线接口

<span id="page-10-1"></span>1 路双绞线接口的接线端子的引脚定义如表 [3. 2](#page-10-1) 所示。

| 引脚 | 端口   | 名称      | 功能         |  |
|----|------|---------|------------|--|
|    |      | $CAN_L$ | CAN L 信号线  |  |
| 2  |      | Rext    | 内置终端电阻短接端子 |  |
| 3  | CAN1 | FG      | 屏蔽线地 (可不接) |  |
|    |      | Rext    | 内置终端电阻短接端子 |  |
|    |      | CAN_H   | CAN_H信号线   |  |

表 3. 2 1 路双绞线接线端子引脚定义

CANHub -AF1 S1 设备通过双绞线接口连接于 CAN 网络时 CAN L 连 CAN L, CAN H 连 CAN H。按照 ISO 11898 规范,为了减少 CAN 总线上的信号反射,增强通讯的可靠性, 总线的两个端点通常要加入终端匹配电阻。终端匹配电阻的大小由传输电缆的特性阻抗所决 定,例如双绞线的特性阻抗为 120 Ω ,则总线上的两个端点也应连接 120 Ω 终端电阻。 CANHub -AF1 S1 内置终端电阻,当设备通过 1 个双绞线接口连接于 CAN 网络时,只需 将双绞线端口的两个 Rext 用导线短接, 即可实现接入终端电阻, 如图 3.5 所示。

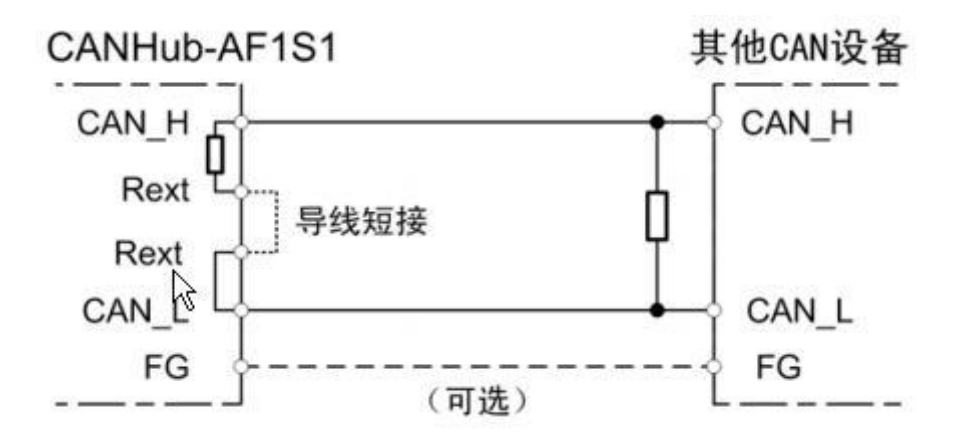

图 3. 5 CANHub-AF1S1 通过双绞线接口连接于 CAN 网络

<span id="page-10-2"></span>CANHub -AF1 S1 双绞线接口在物理结构上与 DeviceNet 端口相兼容,但在电气结构上 是不一样的。切不可直接将 DeviceNet 设备的通信端口直接插入到 CANHub -AF1 S1 的双 绞线端口, 虽然设备端口可以承受 36V DC 的电压, 如图 3.6 所示。

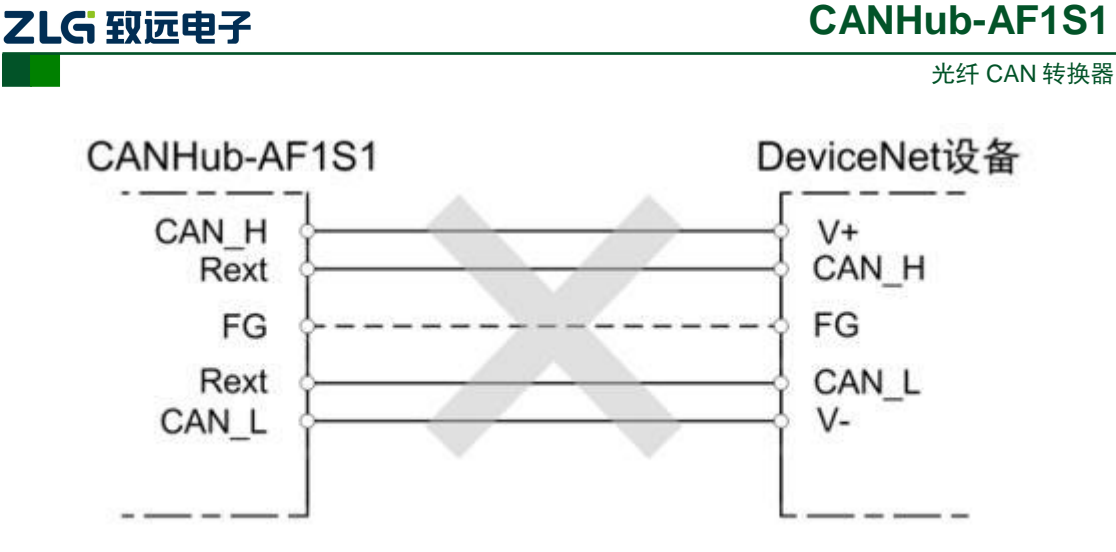

图 3. 6 CANHub-AF1S1 双绞线接口电气结构不兼容 DeviceNet 端口

## <span id="page-11-0"></span>2. 1 路光纤接口

CANHub -AF1 S1 的光纤接口结构十分简单,只有两个提供光纤连接的端口:一个是光 纤输出端口(TX) ,一个是光纤输入端口(RX)。具体示意如图 [3. 7](#page-11-1) 所示。

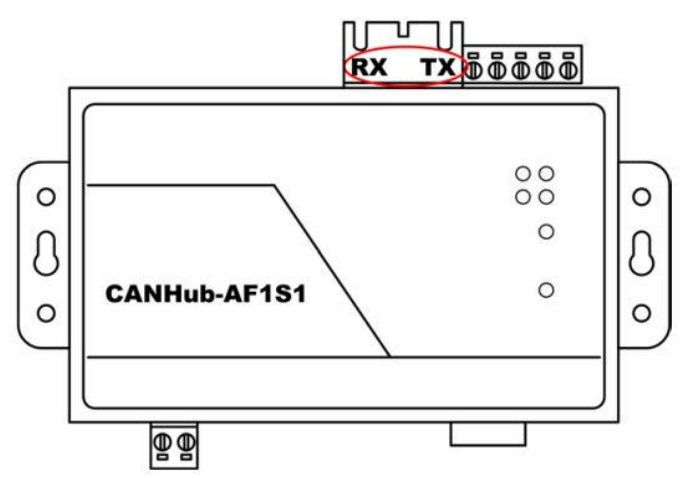

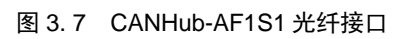

<span id="page-11-1"></span>由于光纤是点对点连接的(不能像双绞线那样几条线可以并在一起),CANHub -AF1 S 1 的光纤接口都有 TX 和 RX 两个连接光纤的接头,光纤接口的 TX 只能通过光纤连接到另外 一个光纤接口的 RX,具体连接方法示意如图 [3. 8](#page-12-1) 所示。

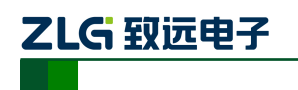

光纤 CAN 转换器

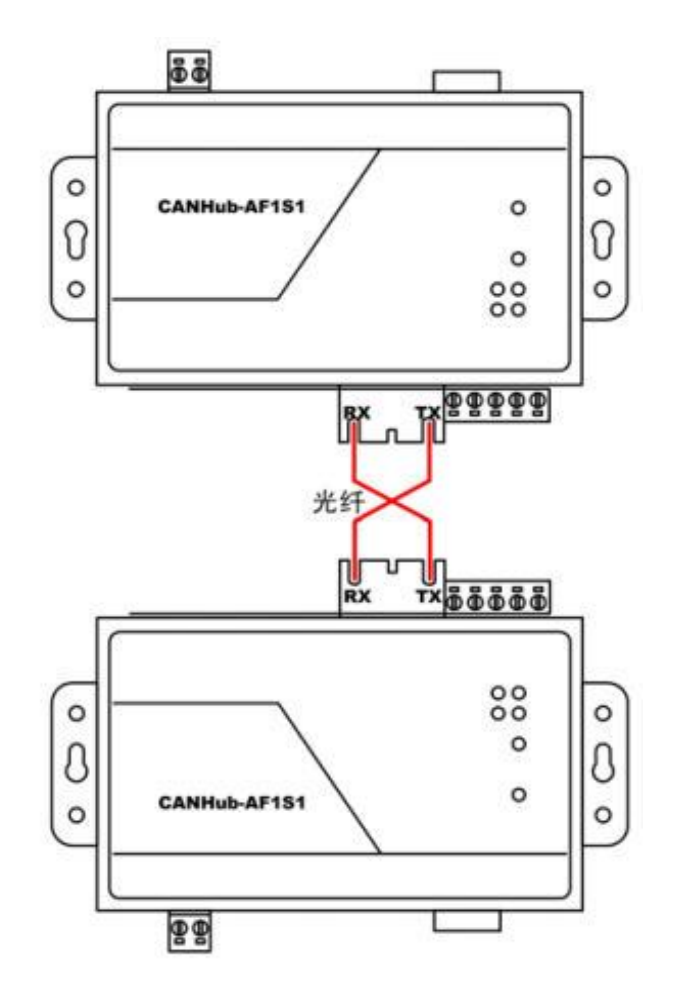

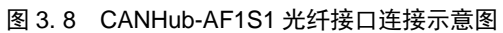

<span id="page-12-1"></span>一台CANHub-AF1S1通过光纤可连接另外一台CANHub-AF1S1或者是其他有光纤接口 的设备,但必须保证该设备的光纤接口与 CANHub-AF 1S1 的 SC 光纤接口兼容。

#### <span id="page-12-0"></span>**3.2.4 LED** 指示灯

CANHub -AF1 S1 的顶部面板上有 6 个 LED 指示灯,在 CAN 总线连接后,当系统无 数据传输时网络活跃状态指示灯、网络错误状态 Fault 指示灯应该处于熄灭状态,有数据传 输时所有的网络活跃状态 Active 指示灯闪烁,CAN 总线出现错误时,网络错误状态 Fault 指示灯闪烁。它们的功能描述如表 [3. 3](#page-12-2) 所示。

<span id="page-12-2"></span>

| LED 名称     | 显示             | 意义                 |
|------------|----------------|--------------------|
| <b>PWR</b> | 红色             | 电源已接通              |
|            | 熄灭             | 没有接通电源, 或者电源线存在问题。 |
|            | 绿色(闪烁频率 0.5Hz) | 系统工作正常             |
| <b>SYS</b> | 熄灭             | 系统没有工作             |
|            | 快速或无规律地闪烁      | 电源功率不足             |

表 3. 3 指示灯状态及意义

#### 续上表

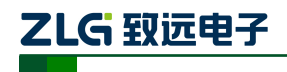

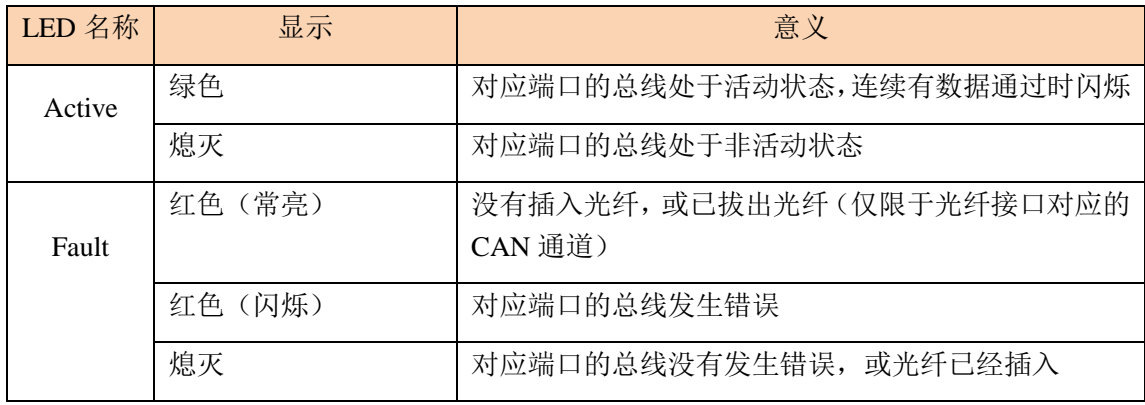

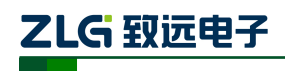

## <span id="page-14-0"></span>**4.** 功能配置

本章介绍如何访问 CANHub -AF1 S1 的各种配置、监视、管理功能。在接入 CAN 网络 工作之前,需要先对 CANHub -AF1S1 进行配置,以符合实际应用场合的要求。该设备的配 置包括 CAN 波特率、消息路由、消息过滤、自适应波特率超时时间等。将 CANHub -AF1S1 通过 RS232 电缆连接到 PC, 由 PC 上运行的专用配置程序来完成设置, 无需任何硬件跳线 或开关配置,配置完成后即时生效。

在 Windows 下使用"CAN 通用配置软件—CANCfg"来配置设备。该软件包含在产品 的配套光盘中。配置程序能够保存设备上次成功设置的参数。在配置设备之前,应先用随机 配置的 RS2 32 通信电缆将设备和 PC 连接。下面参照配置软件对主要配置参数含义进行详 细的说明。

#### <span id="page-14-1"></span>**4.1** 软件启动界面

打开配置软件 CANCfg 后,软件的启动界面如图 [4. 1](#page-14-2) 所示。点击选择"CANHub -AF1S1",则弹出 CANHub-AF1S1 配置界面,如图 4.2 所示。打开 CANHub -AF1S1 配置界 面后,可以看到有 4 个选项卡:基本信息、波特率、过滤、状态。

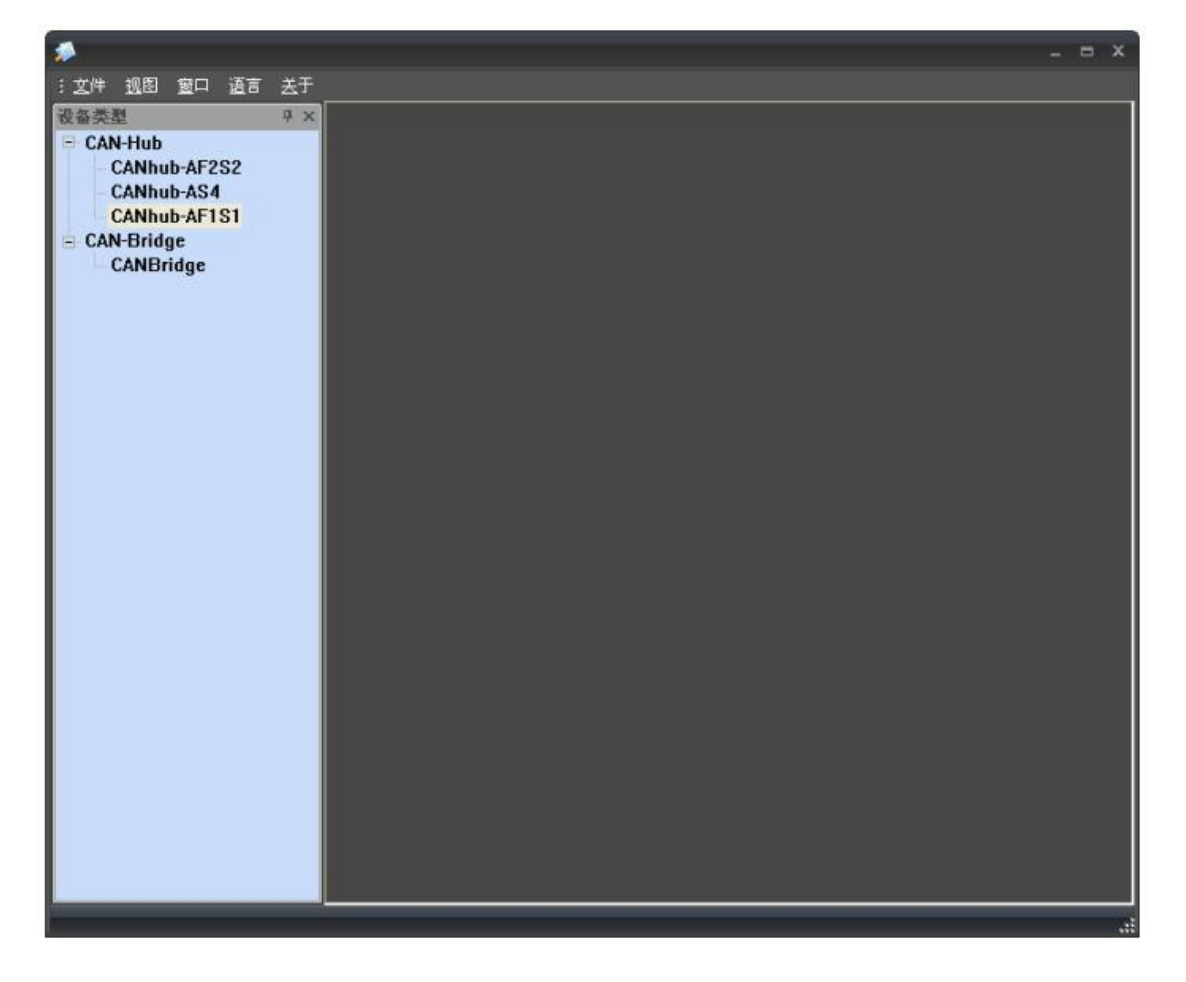

<span id="page-14-2"></span>图 4.1 CANCfa 启动界面

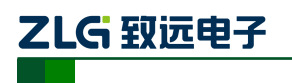

光纤 CAN 转换器

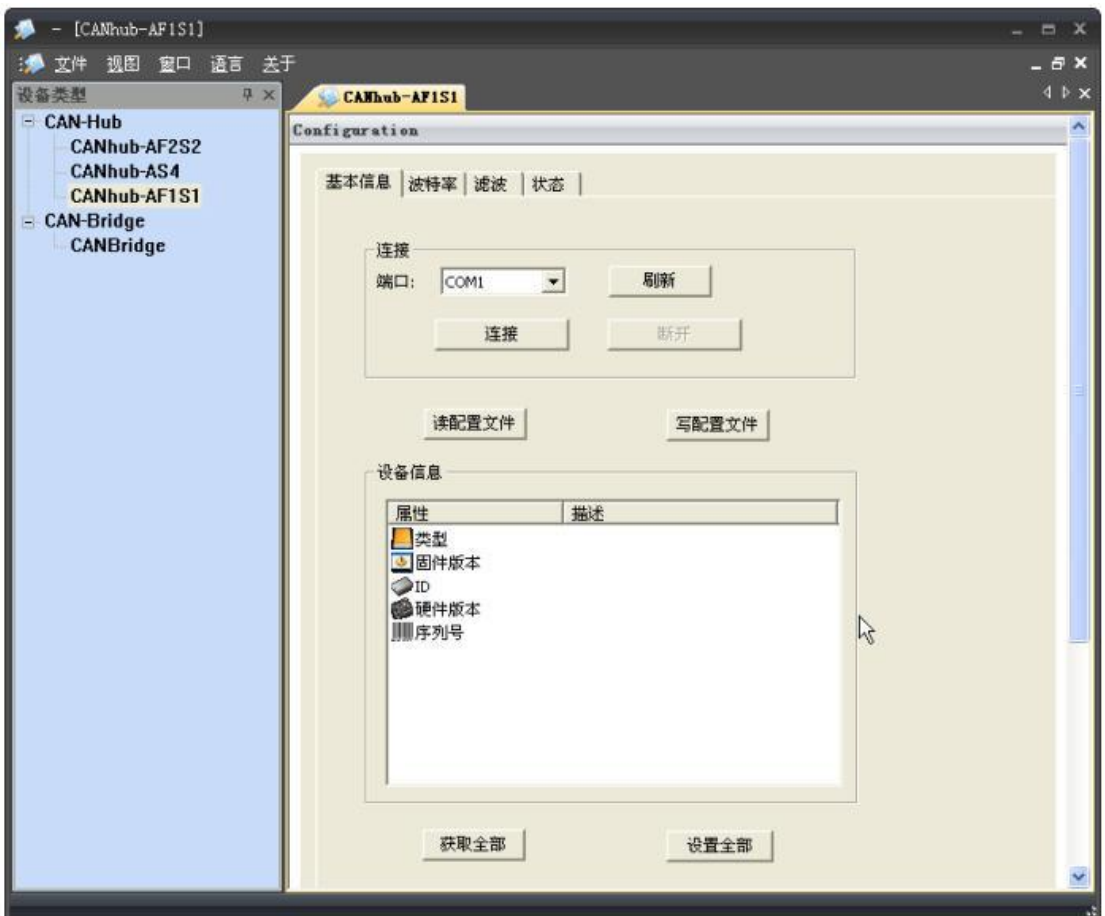

#### 图 4. 2 选择 CANHub-AF1S1

## <span id="page-15-1"></span><span id="page-15-0"></span>**4.2** 基本设置

CANHub-AF1S1 配置的第一个选项卡是基本信息,包括串口的连接与断开,设备的基 本信息,设备的全局设置,以及配置文件的导入与导出。

## 1. 串口连接

选择程序与 CANHub-AF1S1 通讯的端口。组合框的下拉列表中会列出系统中可用的串 行通信口。点击"连接"按钮,打开所选择的串口如图 4.3 所示。

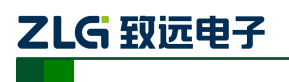

光纤 CAN 转换器

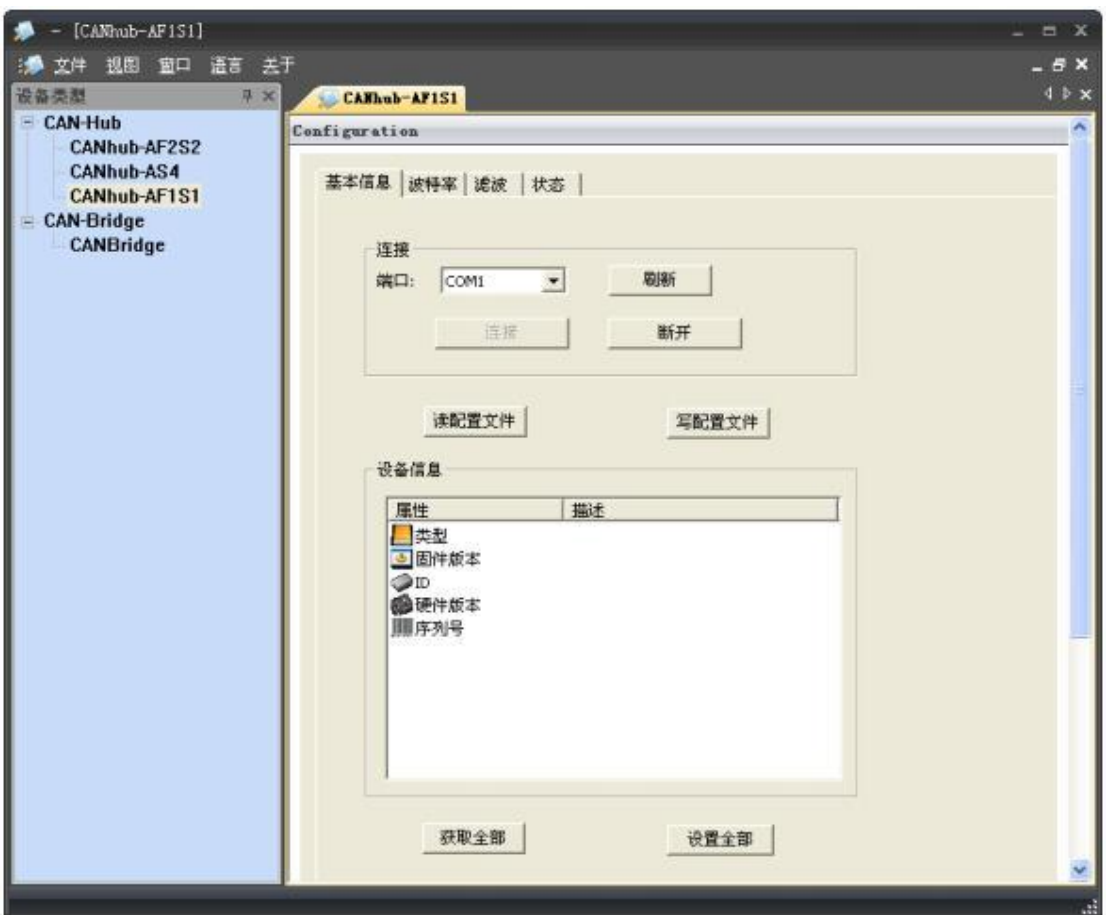

#### 图 4. 3 连接串口

#### <span id="page-16-0"></span>2. 设备信息

点击"获取全部"按钮,如果获取设备的全部信息与设置成功,在设备信息列表中会列 出该设备的产品信息。

#### 3. 获取全部

从 CANHub-AF1S1 读出配置(包括其他选项卡的配置)。

#### 4. 设置全部

将所有配置(包括其他选项卡的配置)写入 CANHub-AF1S1 设备。

#### 5. 读配置文件

从外部导入已经配置好的设备配置文件。如图 [4. 4](#page-17-1) 所示。

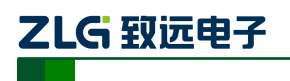

光纤 CAN 转换器

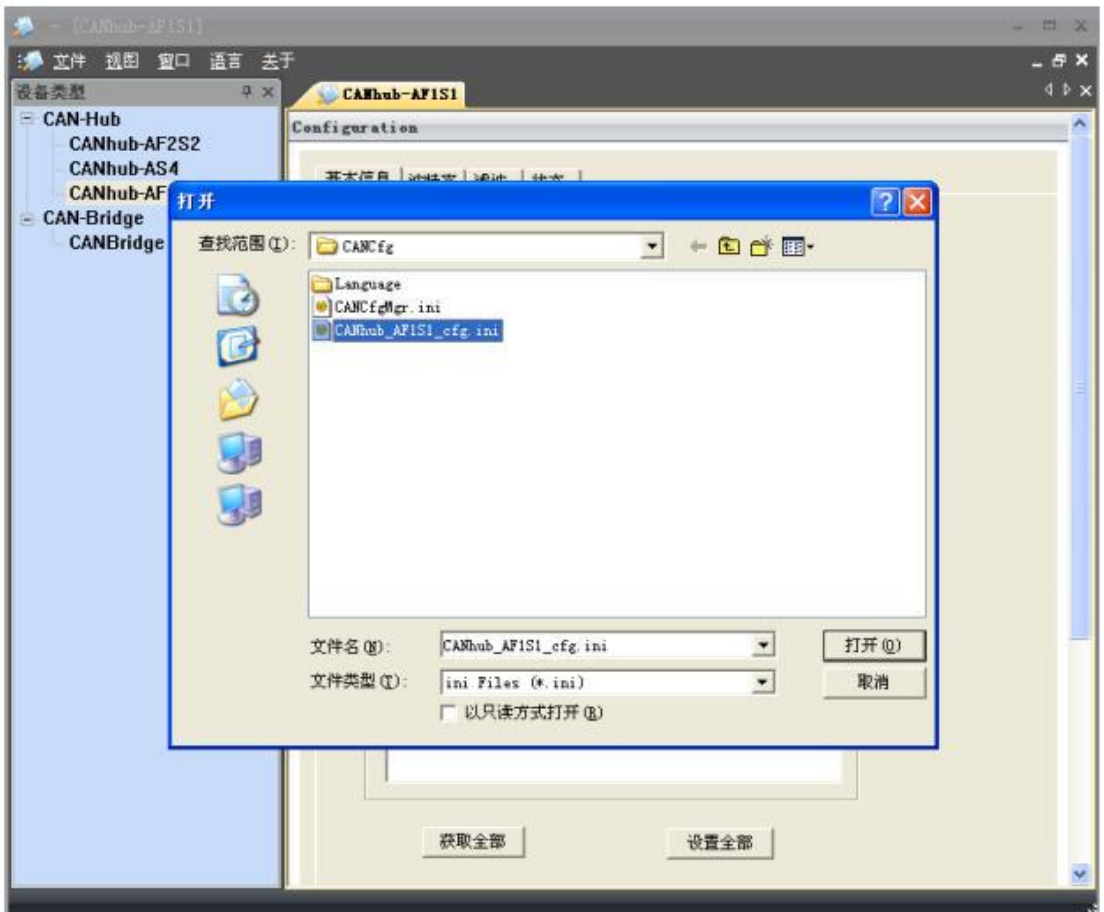

#### 图 4. 4 导入配置文件

### <span id="page-17-1"></span>6. 写配置文件

配置好设备后,可通过"写配置文件"按钮,将全部的配置信息通过文件的方式导出。

#### <span id="page-17-0"></span>**4.3** 波特率

波特率设置界面如图 [4. 5](#page-18-0) 所示,包括 2 个通道波特率参数的设置,自适应波特率的参 数设置(只适用于电气隔离的双绞线 CAN 通道:CAN1)。

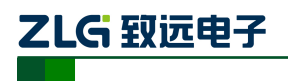

光纤 CAN 转换器

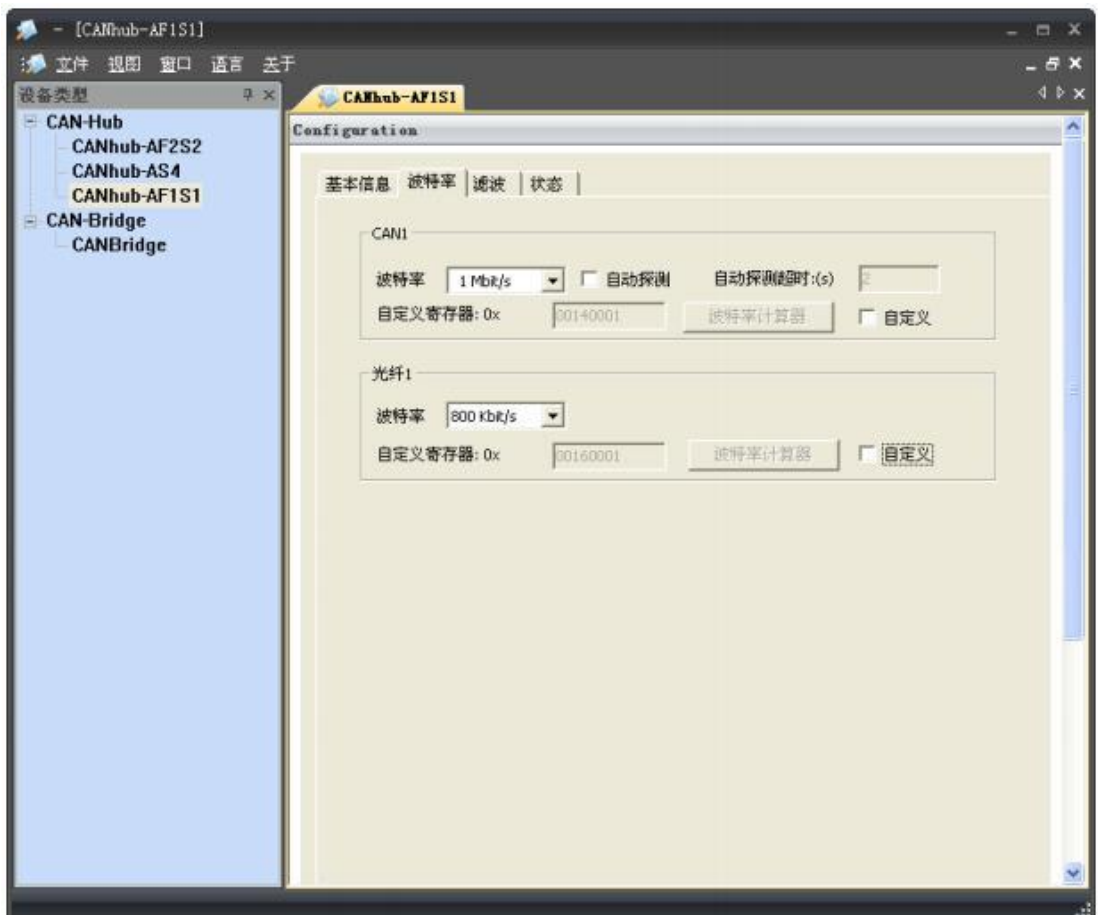

#### 图 4. 5 波特率设置界面

#### <span id="page-18-0"></span>1. 波特率设置(两通道:CAN1、光纤 1)

选择对应通道的波特率。如果用户需要自定义某个通道的波特率,则点击"自定义", 就可在下方的编辑框中输入用户自己计算的波特率。

CANCfg 已经预置了若干个波特率,其中一些是符合 CiA 推荐的波特率要求的。但这 些预置的波特率并不一定能满足实际应用场合的要求。因此配置软件提供给用户自定义波特 率的功能。波特率有很多元素是用户可定义的,使用一个 32 位的数值描述整个波特率,其 结构如下所示。

**BRP** 波特率预设值 范围: 1 ~64  $BRP = 2^{9}BRP.3+2^{8}BRP.2+2^{7}BRP.1+2^{6}BRP.0+2^{5}BRP.5+2^{4}BRP.4+$  $2^3$  BRP.3+2<sup>2</sup> BRP.2+2<sup>1</sup> BRP.1+2<sup>0</sup> BRP.0+1 **SAM** 采样模式 寄存器 BTR1 SAM = 0: 单次采样模式 SAM = 1: 3 次采样模式

**SJW** 同步跳转宽度 范围:1~4

 $t$ <sub>and</sub>

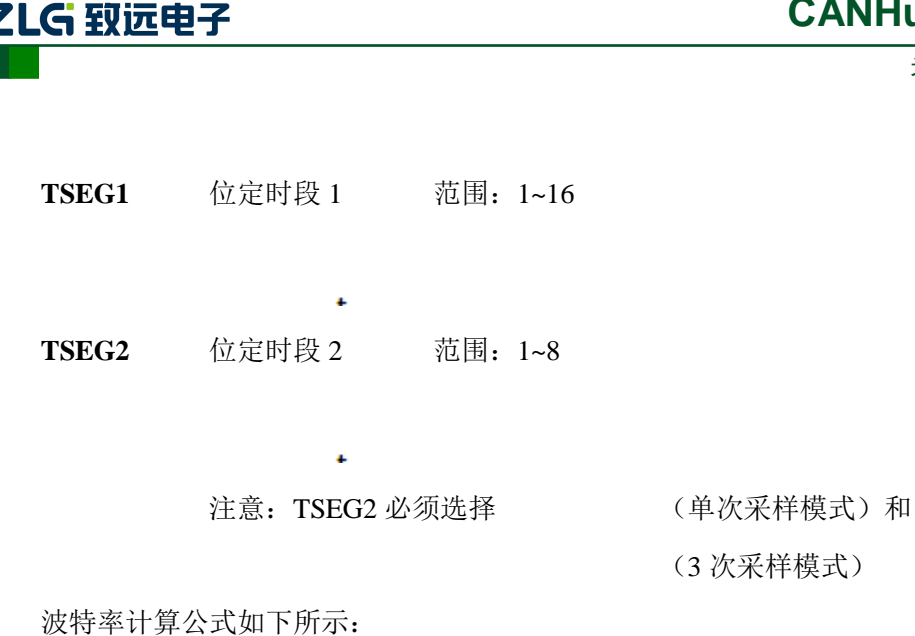

Fclk CANbps =  $\frac{r \text{C1K}}{(TSEG1 + TSEG2 + SJW) \times BRP}$ 

 $Fclk = 16MHz$ 

波特率计算规则:

 $TSEG1 \geq TSEG2$ 

 $TSEG2 \geqslant$  SJW

示例:CANHub-AF1S1 系统时钟为 16MHz。按照 CiA 推荐的标准波特率采用点在 85% 左右, 在选取波特率 500Kbps 时, 波特率的 32 位数值应该为 0x001C0001 (TSEG1=0x0C, TSEG2=0x01, SJW=0x00, SAM=0x00, BRP=0x01)。实际计算时按下面进行:

光纤 CAN 转换器

**CANHub-AF1S1**

下面给出波特率参考表:

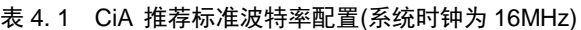

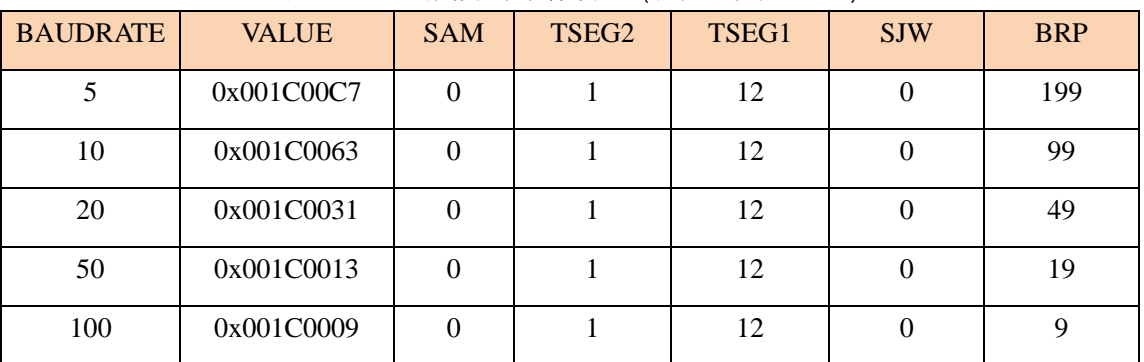

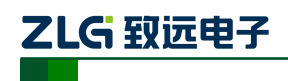

光纤 CAN 转换器

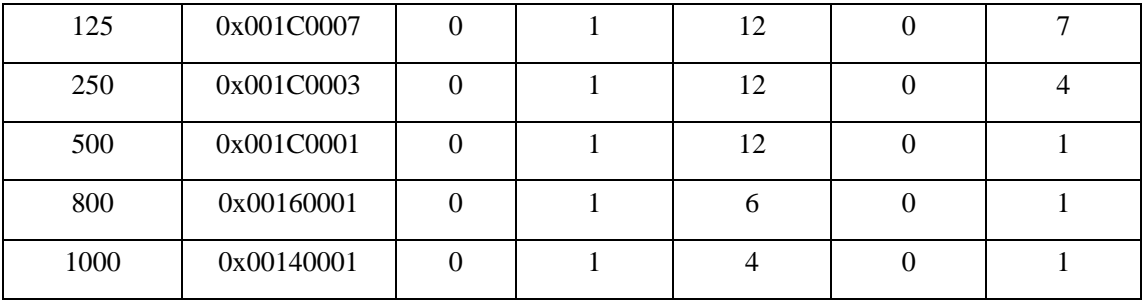

计算其他非标准值的波特率,建议使用专用计算软件,或联系技术支持或销售工程师。

#### 2. 自适应总线波特率

CANHub -AF1 S1 提供了自适应总线波特率功能,当该设备通过双绞线接口连接于 CAN 网络中时, 如果使能了自适应波特率功能, 则 CANHub -AF1 S1 可根据接入的 CAN 网络的总线波特率自动设置自身相应通道的波特率。CAN1 选中"自动探测"前的单选框, 即可使能该通道自适应总线波特率功能。

自适应总线波特率有一定的超时时间,用户可自行配置,系统默认为5秒。

当设备上电后,如果自适应波特率功能已使能,在用户配置的自适应波特率超时时间之 内,若成功检测到总线波特率, CANHub -AF1 S 1 将自动配置波特率(成功检测到总线波 特率的 CAN 通道);若没有成功检测到总线波特率, CANHub-AF1S1 将根据用户在上一步 配置的总线波特率设置该通道的波特率。

#### <span id="page-20-0"></span>**4.4** 滤波

CANHub -AF1 S1 有一个强大的消息过滤器。该滤波器有 1024 个单元,可容纳 1024 个标准标识符或 512 个扩展标识符或两种类型混合的标识符。在"过滤"选项卡中把过滤 器的类型分为 4 种:标准帧标识符、标准帧组标识符、扩展帧标识符和扩展帧组标识符。 其中组标识符指的是一段连续的标识符。在配置程序界面上点击对应的按钮,可在下面的列 表框中显示对应的过滤器的详细信息,同时可更改过滤器的内容。用户可根据设备的具体适 用情况,使能或者不使能报文滤波功能。如图 [4. 6](#page-21-1) 所示。

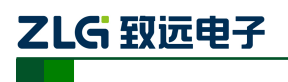

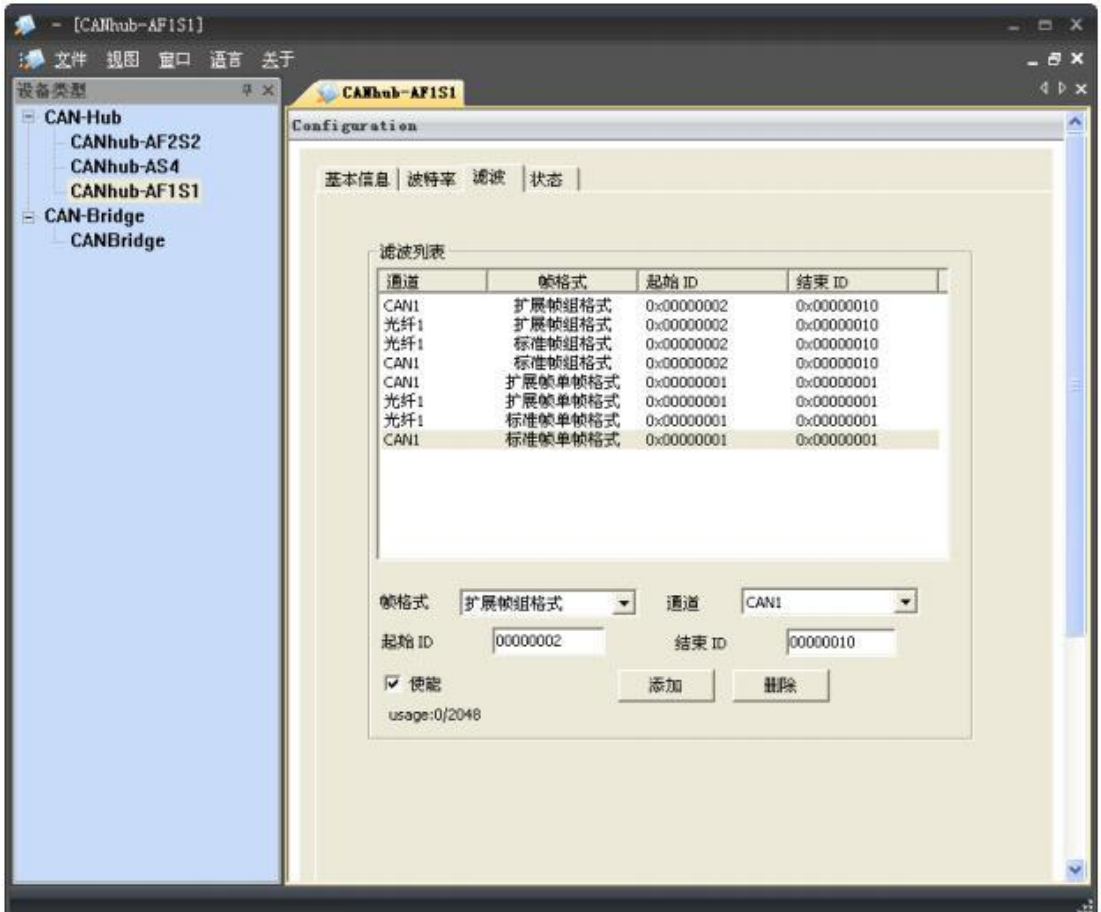

图 4. 6 过滤功能

- <span id="page-21-1"></span>1. 首先选中"使用"前的单选框,这样才能修改滤波器的内容。
- 2. 在"通道"对应的下拉菜单中,选择所需要添加滤波功能的通道,CAN1、光纤 1 。
- 3. 在"帧格式"对应的下拉菜单中,选择需要添加滤波的帧格式,有标准帧单帧格 式、标准帧组格式、扩展帧单帧格式以及扩展帧组格式。
- 4. 在"起始 ID"和"结束 ID"对应的编辑框中,填入需要设置过滤的帧 ID。如果 在第 3 步中选择的是单帧格式, 就只有"起始 ID"有效。注意: 标准帧标识符范 围是 0~2047(0x7FF ),扩展帧标识符范围是 0~536870911(0x 1FFFFFFF)。

#### <span id="page-21-0"></span>**4.5** 状态

可以通过配置程序查看 CANHub -AF1 S1 各个通道的状态,点击"刷新"按钮,获取 设备最新的工作状态。 需要注意的是:两个光纤通道只有在插入光纤后,工作状态才是有 效的状态。如图 [4. 7](#page-22-0) 所示。

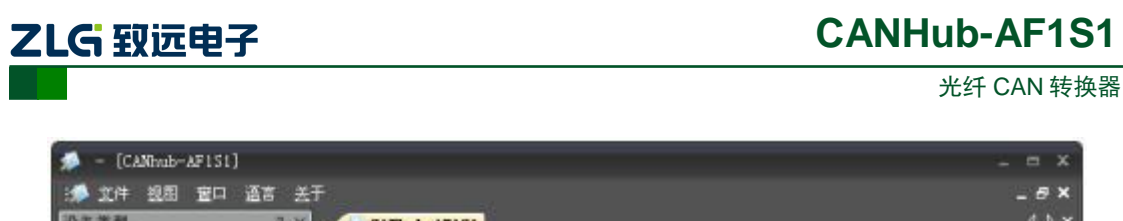

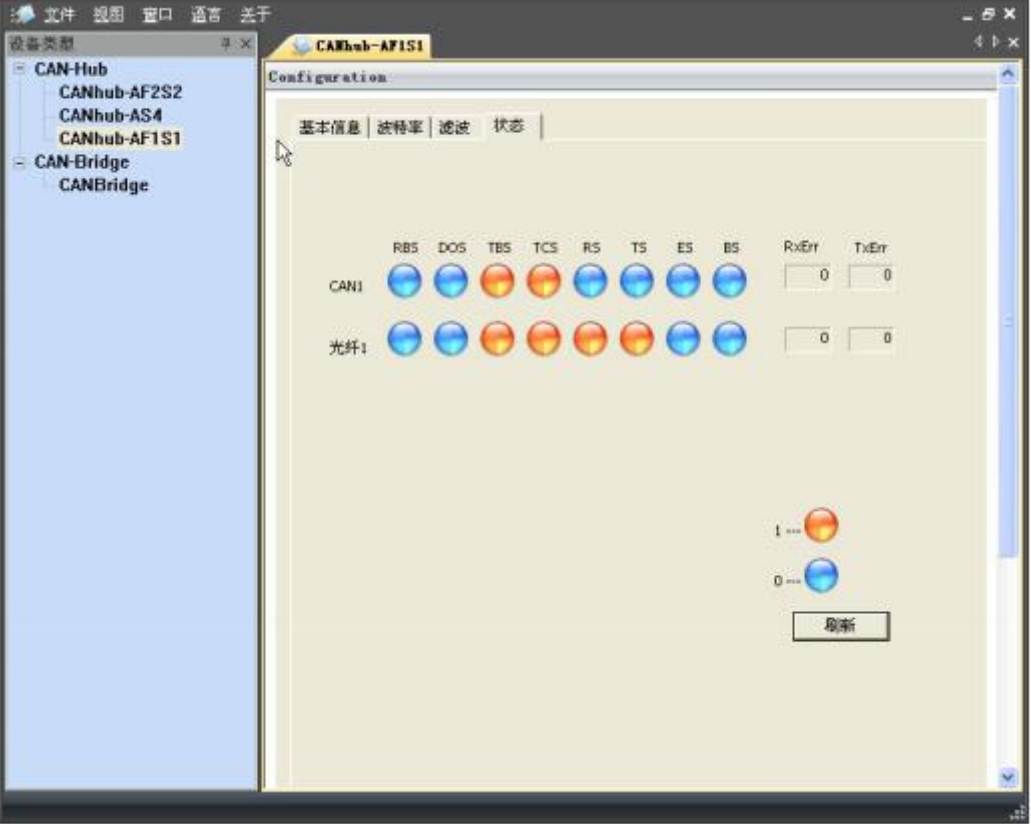

#### 图 4. 7 设备状态指示

<span id="page-22-0"></span>设备状态指示说明如表 [4. 2](#page-22-1) 所列。

表 4. 2 设备状态说明

<span id="page-22-1"></span>

| 名称         | 功能                 |
|------------|--------------------|
| <b>RBS</b> | 接收缓冲区状态: 接收到可用的信息。 |
|            | 蓝色: 没有接收到可用的报文;    |
|            | 黄色: 已经接收到可用的报文。    |

续上表

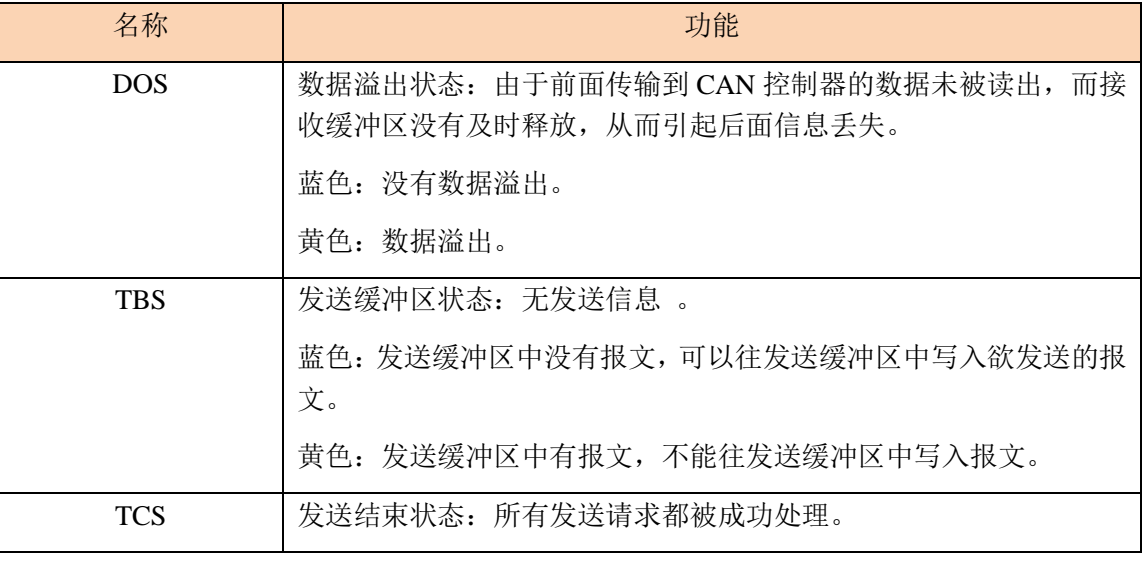

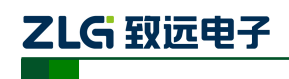

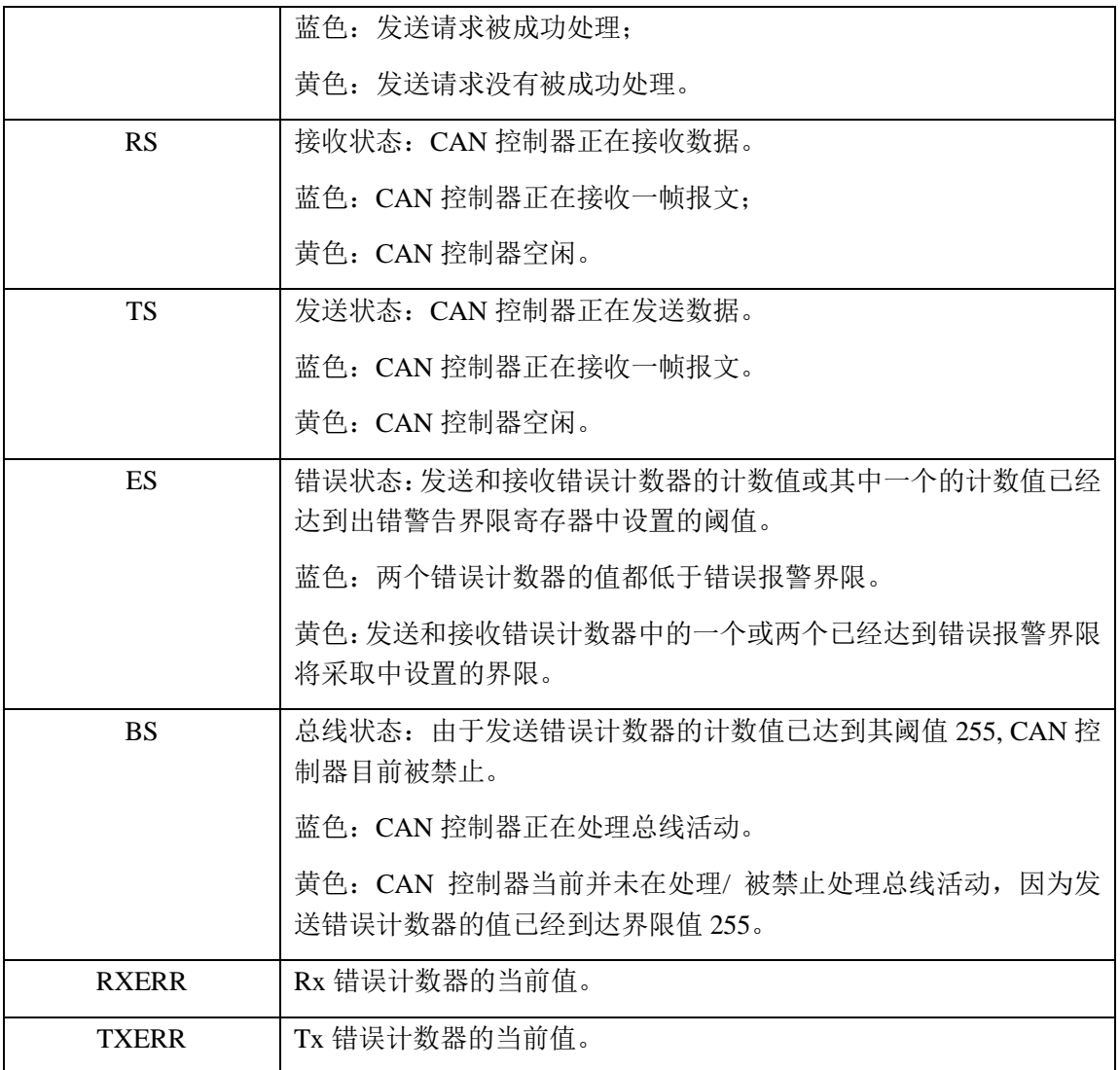

# ZLG 致远电子

## <span id="page-24-0"></span>**5.** 检查与维护

在 CANHub -AF1S1 中主要电气部件都是半导体元件,尽管它有很长的寿命,但在不正 确环境下也可能加速老化。应该进行定期检查,以保证保持所要求的条件。推荐每 6 个月 到一年,至少检查一次。在不利的环境条件下,应该进行更频繁的检查。

如果在维护过程中遇到问题,请阅读下面的内容,以便找到问题的可能的原因,[如表](#page-24-1) [5.](#page-24-1) 1 所示。如果仍无法解决问题,请联系广州致远电子股份有限公司。

<span id="page-24-1"></span>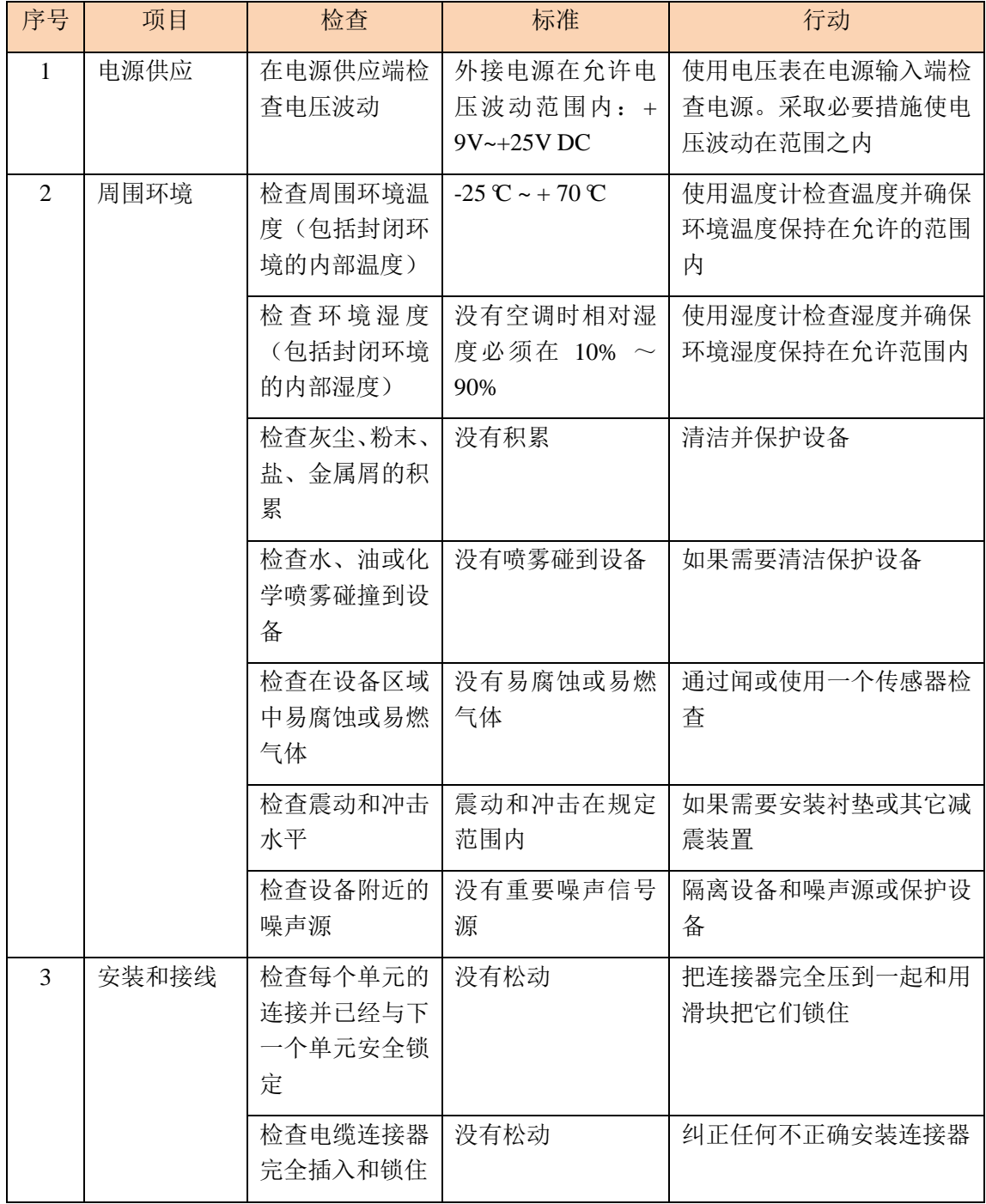

表 5. 1 检查与维护

#### 续上表

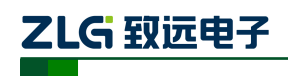

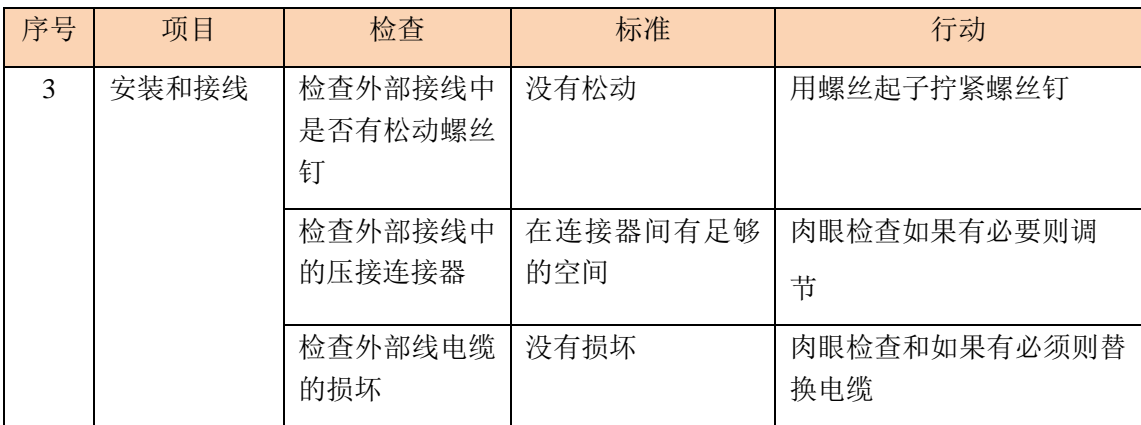

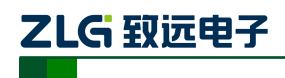

# <span id="page-26-0"></span>**6.** 免责声明

广州致远电子有限公司隶属于广州立功科技股份有限公司。本着为用户提供更好服务的 原则,广州致远电子有限公司(下称"致远电子")在本手册中将尽可能地为用户呈现详实、 准确的产品信息。但介于本手册的内容具有一定的时效性,致远电子不能完全保证该文档在 任何时段的时效性与适用性。致远电子有权在没有通知的情况下对本手册上的内容进行更 新,恕不另行通知。为了得到最新版本的信息,请尊敬的用户定时访问致远电子官方网站或 者与致远电子工作人员联系。感谢您的包容与支持!

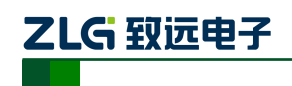

附录**A** 规格

| 项目        | 规格                                               |
|-----------|--------------------------------------------------|
| 工作电压和频率范围 | $9\sim 24V$ DC/AC                                |
| 电源功耗      | 4W                                               |
| 浪涌电流      | 在 9V DC: 小于 400mA/2 ms, 室温下冷启动                   |
| 隔离电压      | <b>2500V DC</b>                                  |
| CAN 波特率   | 双绞线 (5Kbps~1Mbps), 光纤 (5Kbps~800Kbps)            |
| CAN 端口吞吐量 | 最大 5000 帧/ 秒 (1Mbps 波特率, 29位 ID, 8 字节数据)         |
| 处理过程类型    | 存储和转发                                            |
| 转发延迟时间    | 1Mbps 时约>106us, 与通讯波特率成反比                        |
| 抗振动       | 5-17Hz, 0.1" 双峰位移; 17-640Hz, 1.5G 峰-峰加速度         |
| 抗冲击       | 10G 峰-峰加速度 (11ms)                                |
| 操作环境湿度    | 5%~95%@25 ℃ (无凝露)                                |
| 操作环境温度    | -25 $\sim$ 70°C                                  |
| 存储环境温度    | $-40^{\sim}85^{\circ}$ C                         |
| 空气        | 必须远离腐蚀性气体                                        |
| 外壳        | 金属外壳                                             |
| 外观尺寸      | 115×70×25 mm (长 x 宽 x 高) (不包括电缆)                 |
| 接口        | DC JACK IN 电源端子                                  |
|           | 2 Pin AWG 14-22 插拔式电源端子                          |
|           | 5 Pin AWG 14-22 插拔式接线端子                          |
|           | 双 SC 插拔型光纤接口                                     |
|           | DB9 串行通信端口                                       |
| LED 指示灯   | 电源(PWR)、运行(SYS)、活动(Active) (2 个)、错误(Fault) (2 个) |